## **BAB V**

# **IMPLEMENTASI DAN PENGUJIAN SISTEM**

#### **5.1 IMPLEMENTASI SISTEM**

Pada tahap ini penulis mengimplementasikan hasil rancangan yang telah dibuat pada tahap sebelumnya. Implementasi yang dimaksud adalah proses menterjemahkan rancangan menjadi suatu sistem atau perangkat lunak. Implementasi merupakan kegiatan merubah rancangan program menjadi program yang dapat dieksekusi. Kegiatan ini memadukan rancangan basis data, rancangan antar muka dan algoritma program menjadi satu kesatuan yang berfungsi sebagai media pengolahan data. Adapun hasil implementasi dari rancangan perancangan sistem informasi penjualan adalah sebagai berikut :

#### **1. Tampilan Halaman Utama**

Menu beranda merupakan tampilan awal saat membuka *website* Distro Rumah Kaos 31 Jambi, dapat dilihat pada gambar 5.1 :

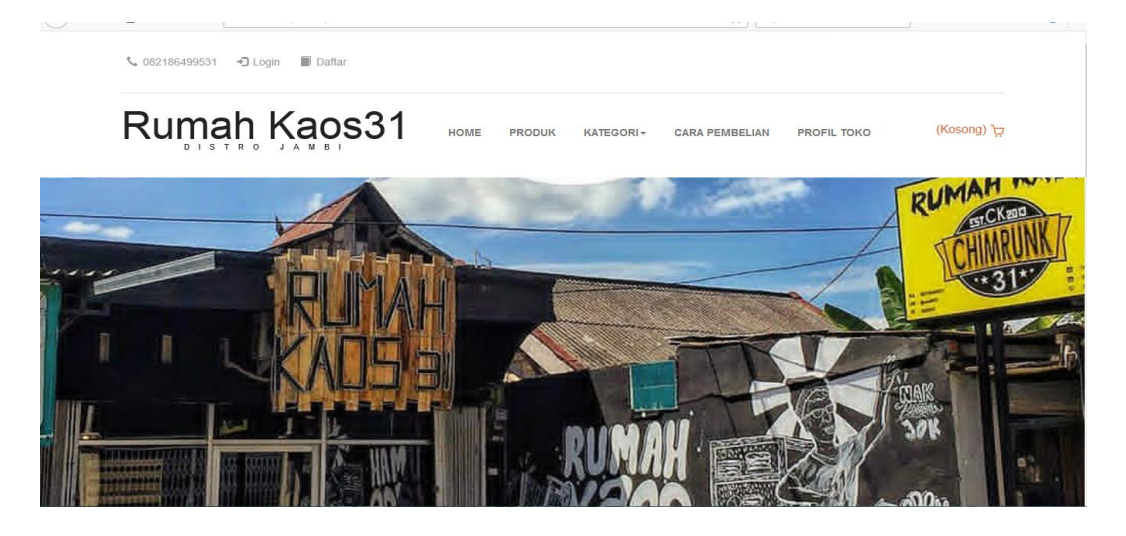

**Gambar 5.1 Tampilan Halaman Utama**

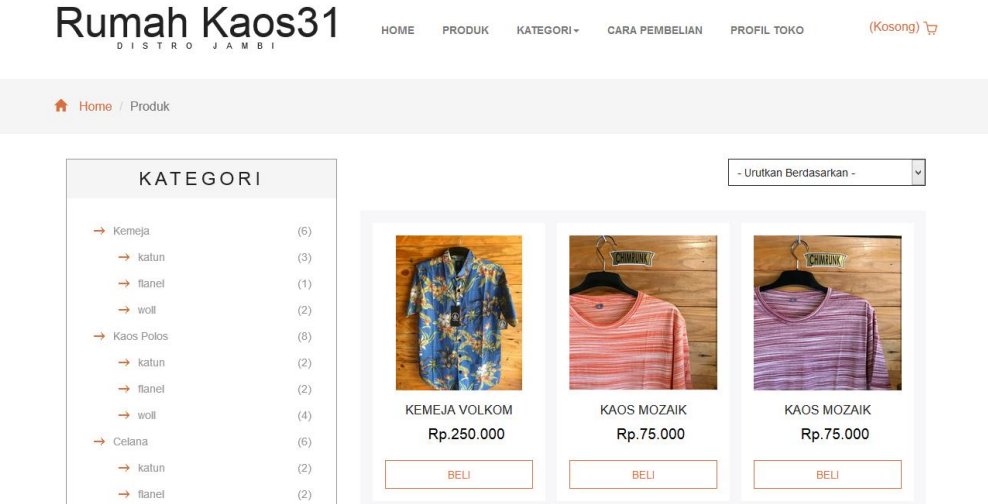

### **2. Tampilan Halaman Melihat Produk**

**Gambar 5.2 Tampilan Halaman Lihat Produk**

Pada gambar 5.2 merupakan halaman yang muncul ketika pengunjung ingin melihat sebuah produk. Dimana halaman ini berisi detail tentang produk yang ditawarkan.

### **3. Tampilan Halaman Menu Cara Pembelian**

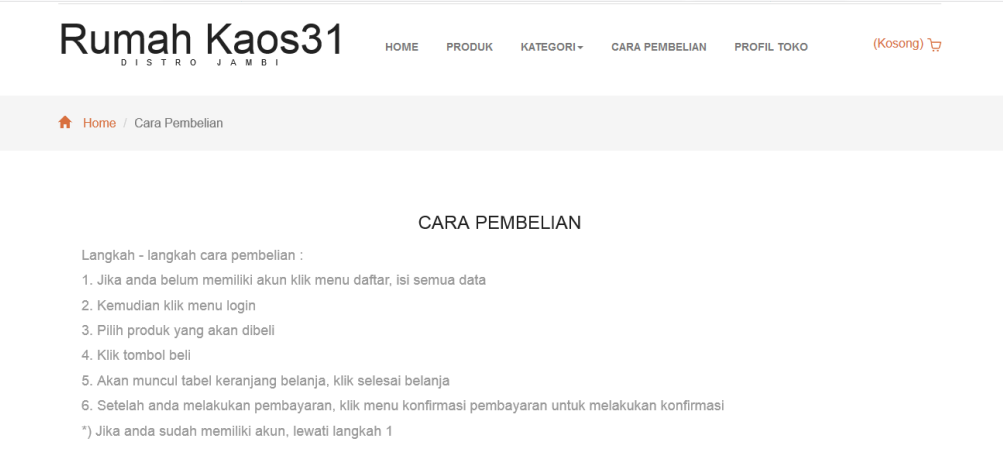

## **Gambar 5.3 Tampilan Halaman Menu Cara Pembelian**

Pada gambar 5.3 merupakan tampilan halaman cara pembelian, dimana isi dari halaman ini menampilkan bagaimana cara melakukan pembelian produk.

**4. Tampilan Halaman Menu Registrasi Pelanggan**

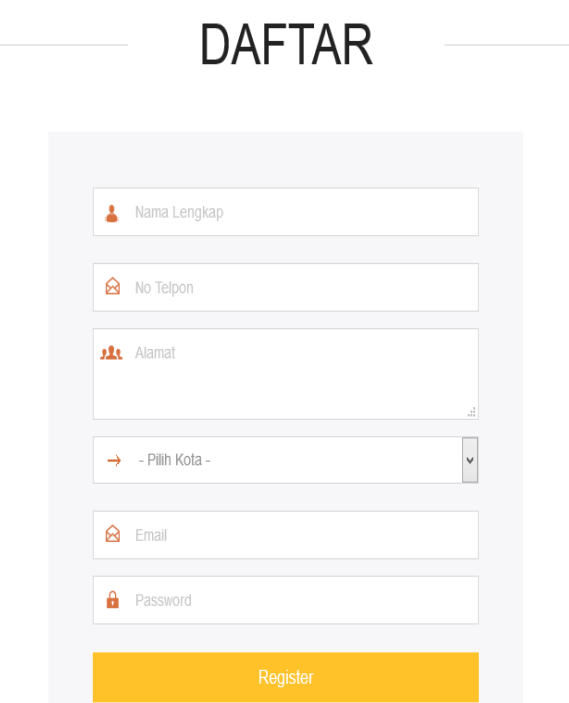

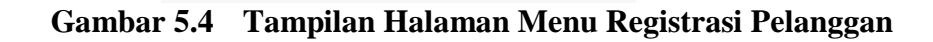

Pada gambar 5.4 merupakan tampilan halaman registrasi pelanggan, Kemudian setelah register, dimana akun tersebut dapat digunakan untuk masuk ke dalam sistem.

## **5. Tampilan Halaman Login Pelanggan**

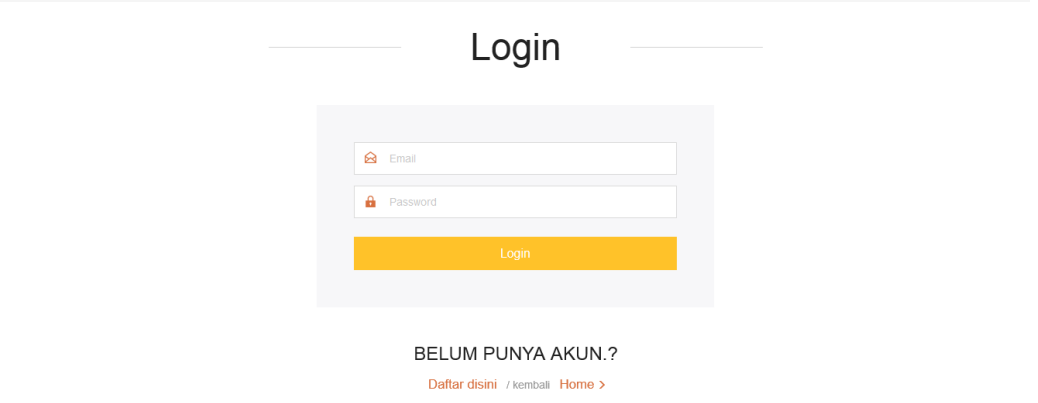

#### **Gambar Tampilan Halaman Login Pelanggan**

Pada gambar 5.5 merupakan tampilan halaman login pelanggan. Dimana pelanggan harus menginputkan email dan password terlebih dahulu.

- $\epsilon$  082186/99531 nanda  $\mathbf{L}$ Rumah Kaos31 HOME PRODUK KATEGORI CARA PEMBELIAN PROFILITOKO KONFIRMASI (Kosong) **b** Home / Produk - Urutkan Berdasarkan - $\overline{\phantom{a}}$ KATEGORI  $(6)$  $\rightarrow$  Kemeja  $\rightarrow$  katun  $(3)$  $\rightarrow$  flanel  $(1)$  $\rightarrow$  woll  $\left( 2\right)$  $(8)$ Kaos Polos  $\rightarrow$  katun  $(2)$  $\rightarrow$  flane  $(2)$
- **6. Tampilan Halaman Menu Utama Pelanggan**

**Gambar 5.6 Tampilan Halaman Menu Utama Pelanggan**

Pada gambar 5.6 merupakan tampilan halaman menu utama pelanggan,

dimana isi dari halaman ini menampilkan menu utam pelanggan setelah login.

**7. Tampilan Halaman Login Admin**

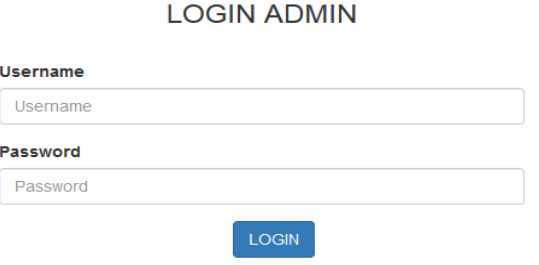

**Gambar 5.7 Tampilan Halaman Login Admin**

Pada gambar 5.7 merupakan tampilan halaman Login Admin, dimana halaman ini merupakan area bagi admin, digunakan sebagai akses masuk untuk suatu keperluan, seperti mengisi konfigurasi admin, entry produk dan memperoleh hak akses penuh.

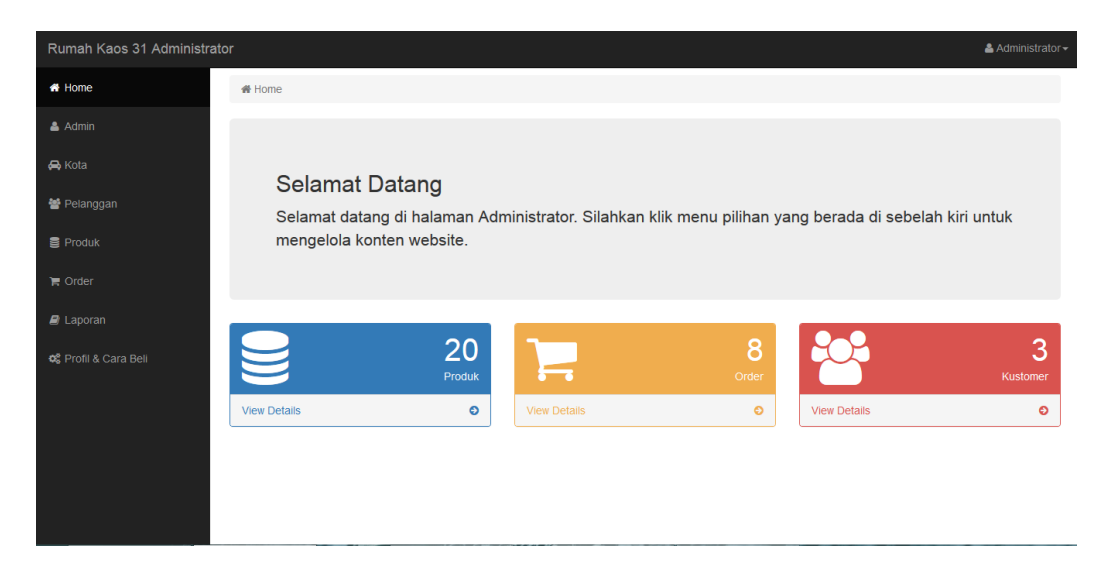

**8. Tampilan Halaman Mengelola Data Admin**

**Gambar 5.8 Tampilan Halaman Mengelola Data Admin**

Pada gambar 5.8 merupakan tampilan halaman mengelola data admin.

**9. Tampilan Halaman Mengelola Data Pelanggan**

| ₩ Home<br>& Admin           |                | Data Pelanggan                                   |                            |                           |            |                    |  |  |  |
|-----------------------------|----------------|--------------------------------------------------|----------------------------|---------------------------|------------|--------------------|--|--|--|
| <b>R</b> Kota               |                | ₩ Pelanggan<br><del>省</del> Home /               |                            |                           |            |                    |  |  |  |
| Pelanggan                   |                | $\triangleright$ Data<br>Tampilkan 10<br>Search: |                            |                           |            |                    |  |  |  |
| <b>B</b> Produk             | в<br><b>No</b> | <b>Jt</b><br>Nama                                | <b>It</b><br><b>Telpon</b> | 廿<br>Alamat               | 圹<br>Kota  | <b>Jt</b><br>Email |  |  |  |
| $\blacksquare$ Order        | 1              | a                                                | 24564                      | jl. the hock              | Yogyakarta | basengla@yahoo.com |  |  |  |
|                             | $\overline{a}$ | Arjun                                            | 0812345656                 | Jl.Jendral sudirman No.61 | Yogyakarta | arjun@gmail.com    |  |  |  |
| $\blacksquare$ Laporan      | 3              | nanda                                            | 0254565                    | ji the hock               | Yogyakarta | nanda@gmail.com    |  |  |  |
| <b>C</b> Profil & Cara Bell |                | Tampilkan halaman 1 dari 1                       |                            |                           |            | Next<br>Previous   |  |  |  |

**Gambar 5.9 Tampilan Halaman Mengelola Data Pelanggan**

Pada gambar 5.9 merupakan tampilan halaman mengelola data pelanggan

|                             | Rumah Kaos 31 Administrator<br>& Administrator |                                 |          |                                       |          |           |                |                                   |                     |               |
|-----------------------------|------------------------------------------------|---------------------------------|----------|---------------------------------------|----------|-----------|----------------|-----------------------------------|---------------------|---------------|
| <b>#</b> Home               |                                                |                                 |          |                                       |          |           |                |                                   |                     |               |
| & Admin                     |                                                | Data Produk                     |          |                                       |          |           |                |                                   |                     |               |
| A Kota                      |                                                | <b>备 Home</b> / <b>目 Produk</b> |          |                                       |          |           |                |                                   |                     |               |
| 警 Kustomer                  | <b>Kategori Produk</b><br>Jenis Bahan          |                                 |          |                                       |          |           |                |                                   |                     |               |
| Produk                      | D.                                             | $\vee$ Data<br>Search:          |          |                                       |          |           |                |                                   |                     |               |
| <b>★</b> Order              | na<br>duk                                      | Kategori 11                     | Bahan IT | 1î<br><b>Ukuran &amp; Stok</b>        | Berat 11 | Diskon IT | Harga<br>$\pm$ | <b>It</b><br><b>Dibeli</b>        | Deskripsi I         | Aksi Li       |
| $\blacksquare$ Laporan      | eja<br><b>jom</b>                              | Kemeja                          | flanel   | S(5), M(4), L(5), XL(5), XXL(5),      | 0.50     | 0%        | Rp.250.000     | S(7), M(3), L(0), XL(0), XXL(0),  | <b>Kualitas Ok</b>  | Edit<br>Hapus |
| <b>o</b> Profil & Cara Bell | $\mathbf{s}$<br>aik                            | <b>Kaos Polos</b>               | katun    | S(50), M(39), L(0), XL(8), XXL(60),   | 0.20     | 0%        | Rp.75.000      | S(0), M(7), L(45), XL(0), XXL(0), | bahan<br>nyaman gan | Edit<br>Hapus |
|                             | s<br>aik                                       | <b>Kaos Polos</b>               | katun    | S(40), M(30), L(20), XL(10), XXL(59), | 0.20     | 0%        | Rp.75.000      | S(0), M(0), L(0), XL(0), XXL(1),  | Bahan<br>nyaman gan | Edit<br>Hapus |
|                             | eja<br>on                                      | Kemeja                          | woll     | $S(4)$ , M(4), L(4), XL(4), XXL(0),   | 0.50     | 0%        | Rp.150.000     | S(0), M(0), L(0), XL(0), XXL(0),  | Bahan<br>nyaman gan | Edit<br>Hapus |
|                             | leja do                                        | Kemela                          | woll     | S(5), M(3), L(3), XL(5), XXL(0),      | 0.50     | 0%        | Rp.220.000     | S(0), M(2), L(2), XL(0), XXL(0),  | bahan<br>nyaman gan | Edit<br>Hapus |

**10. Tampilan Halaman Mengelola Data Produk**

## **Gambar 5.10 Tampilan Halaman Mengelola Data Produk**

Pada gambar 5.10 merupakan tampilan halaman produk merupakan halaman yang digunakan admin untuk menginputkan data produk. admin akan menginputkan nama produk, pilih kategori, jenis bahan, ukuran, harga, diskon, deskripsi dan gambar. Admin juga dapat melakukan penambahan, pengeditan dan penghapusan data produk tersebut.

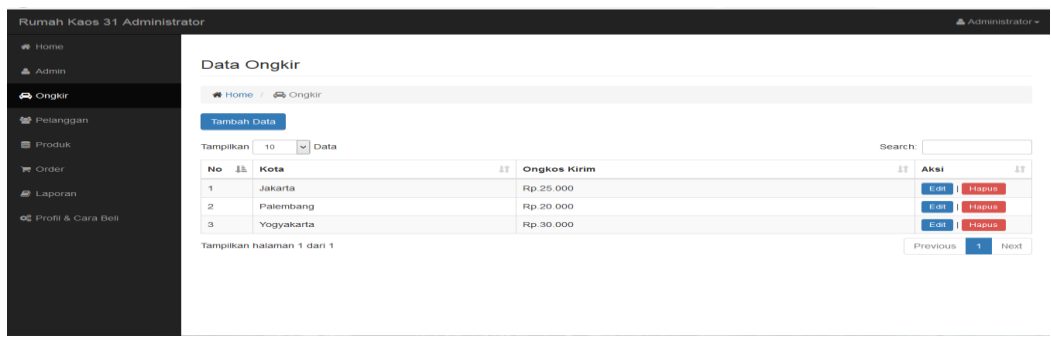

**11. Tampilan Halaman Mengelola Data Ongkir**

**Gambar 5.11 Tampilan Halaman Mengelola Data Ongkir**

Pada gambar 5.11 merupakan tampilan halaman ongkir digunakan oleh admin untuk menambah, mengubah dan menghapus data ongkir.

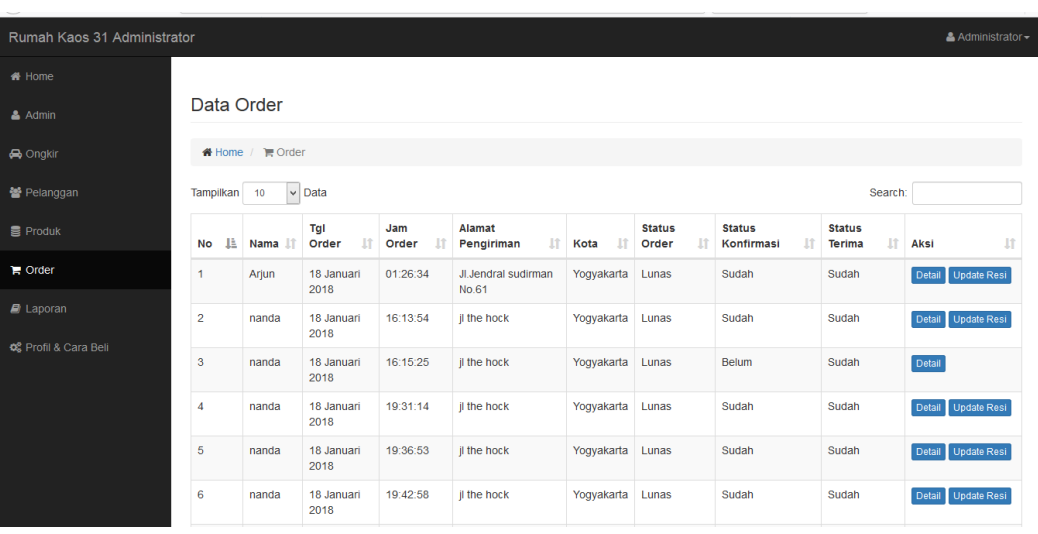

## **12. Tampilan Halaman Status Order**

**Gambar 5.12 Tampilan Halaman Status Order**

Pada gambar 5.12 merupakan tampilan halaman status order, dimana pelanggan telah melakukan pemesanan produk.

## **13. Tampilan Halaman Laporan Produk**

| Distro Rumah Kaos 31 Jambi<br>Alamat : Jl.Sumatra Perumnas Kota Baru Jambi.082186499531 |                   |             |       |       |                          |        |                |               |            |
|-----------------------------------------------------------------------------------------|-------------------|-------------|-------|-------|--------------------------|--------|----------------|---------------|------------|
| <b>Laporan Produk</b>                                                                   |                   |             |       |       |                          |        |                |               |            |
| Tanggal Masuk: 10 Juli 2017-18 Januari 2018                                             |                   |             |       |       |                          |        |                |               |            |
|                                                                                         |                   |             |       |       |                          |        |                |               |            |
| Nama Produk                                                                             | Kategori          | Jenis Bahan |       |       | <b>Ukuran &amp; Stok</b> |        |                | <b>Diskon</b> | Harga      |
| Celana Billabong                                                                        | Celana            | flanel      | S(6)  | M(8)  | L(6)                     | XL(6)  | XXL(0)         | $\bf{0}$      | Rp.200.000 |
| Kaos woll                                                                               | <b>Kaos Polos</b> | woll        | S(0)  | M(20) | L(20)                    | XL(20) | XXL(0)         | 30            | Rp.150.000 |
|                                                                                         |                   |             |       |       |                          |        |                |               |            |
| Celana volkom                                                                           | Celana            | flanel      | S(0)  | M(30) | L(29)                    | XL(30) | XXL(0)         | $\bf{0}$      | Rp.200.000 |
| celana harley                                                                           | Celana            | katun       | S(0)  | M(8)  | L(19)                    | XL(20) | XXL(0)         | $\mathbf{0}$  | Rp.200.000 |
| Celana Billabong                                                                        | Celana            | woll        | S(0)  | M(20) | L(30)                    | XL(20) | XXL(0)         | $\Omega$      | Rp.180.000 |
| celana volkom                                                                           | Celana            | woll        | S(20) | M(20) | L(8)                     | XL(20) | <b>XXL(19)</b> | $\Omega$      | Rp.180.000 |
| Celana volkom                                                                           | Celana            | katun       | S(0)  | M(20) | L(20)                    | XL(20) | XXL(0)         | $\bf{0}$      | Rp.180.000 |
| Kemeia harley                                                                           | Kemeja            | katun       | S(0)  | M(10) | L(10)                    | XL(9)  | XXL(0)         | $\bf{0}$      | Rp.200.000 |
| Kemeia harley                                                                           | Kemeia            | katun       | S(0)  | M(20) | L(50)                    | XL(50) | XXL(0)         | $\Omega$      | Rp.180.000 |
| Kaos keren                                                                              | <b>Kaos Polos</b> | flanel      | S(10) | M(19) | L(30)                    | XL(20) | <b>XXL(10)</b> | $\Omega$      | Rp.75.000  |
| kaos woll                                                                               | <b>Kaos Polos</b> | woll        | S(20) | M(20) | L(50)                    | XL(0)  | XXL(0)         | $\mathbf{0}$  | Rp.150.000 |
| kaos woll                                                                               | <b>Kaos Polos</b> | woll        | S(0)  | M(20) | L(20)                    | XL(0)  | XXL(0)         | 20            | Rp.150.000 |
| <b>Kaos Mozaik</b>                                                                      | <b>Kaos Polos</b> | flanel      | S(5)  | M(6)  | L(2)                     | XL(3)  | XXL(50)        | $\bf{0}$      | Rp.100.000 |

**Gambar 5.13 Tampilan Halaman Laporan Produk**

Pada gambar 5.13 merupakan laporan produk yang dapat dilihat berdasarkan periode tanggal, selain berdasarkan periode laporan produk juga bisa dilihat secara keseluruhan.

|       |                                                              |                    |        |        | Laporan Penjualan                 |            |                              |  |  |  |  |  |  |
|-------|--------------------------------------------------------------|--------------------|--------|--------|-----------------------------------|------------|------------------------------|--|--|--|--|--|--|
|       |                                                              |                    |        |        |                                   |            |                              |  |  |  |  |  |  |
| Nama  | Periode: 14 Januari 2018-18 Januari 2018<br><b>Tgl Order</b> | Produk             | Jumlah | Ukuran | <b>Alamat Pengiriman</b>          | Kota       | <b>Total Harga</b>           |  |  |  |  |  |  |
|       | 14 Januari 2018                                              | Kaos Mozaik        |        | M      | Jendral sudirman No.6h            |            | Rp.150.000                   |  |  |  |  |  |  |
| Ariun | 16 Januari 2018                                              |                    | 2<br>1 |        |                                   | Yogyakarta |                              |  |  |  |  |  |  |
| Arjun | 18 Januari 2018                                              | Kemeja Volkom      | 1      | s      | <b>İ</b> l Jendral sudirman No.6h | Yogyakarta | Rp.250.000                   |  |  |  |  |  |  |
|       |                                                              | Kemeia Volkom      |        | s      | <b>J.</b> Jendral sudirman No 61  | Yogyakarta | Rp.250.000                   |  |  |  |  |  |  |
| Ariun |                                                              |                    |        |        |                                   |            |                              |  |  |  |  |  |  |
| nanda | 18 Januari 2018                                              | Kemeja Volkom      | 1      | м      | jl the hock                       | Yogyakarta | Rp.250.000                   |  |  |  |  |  |  |
| nanda | 18 Januari 2018                                              | <b>Kaos Mozaik</b> | 15     |        | il the hock                       | Yogyakarta |                              |  |  |  |  |  |  |
| nanda | 18 Januari 2018                                              | celana harley      | 11     | M      | il the hock                       | Yogyakarta | Rp.1.125.000<br>Rp.2.200.000 |  |  |  |  |  |  |
| nanda | 18 Januari 2018                                              | Celana volkom      | 1      | п      | il the hock                       | Yoqyakarta | Rp.200.000                   |  |  |  |  |  |  |
| nanda | 18 Januari 2018                                              | <b>Kaos Mozaik</b> | 1      | м      | il the hock                       | Yogyakarta | Rp.75.000                    |  |  |  |  |  |  |
| nanda | 18 Januari 2018                                              | celana volkom      | 1      | XXI    | il the hock                       | Yogyakarta | Rp.180.000                   |  |  |  |  |  |  |

**14. Tampilan Halaman Laporan Penjualan**

**Gambar 5.14 Tampilan Halaman Laporan Penjualan**

#### **5.2 PENGUJIAN SISTEM**

Pengujian sistem dilakukan untuk memastikan bahwa *software* yang dibuat telah sesuai dengan desainnya dan semua fungsi dapat dipergunakan dengan baik tanpa ada kesalahan.

1. Pengujian *Login*

Pengujian login digunakan untuk memastikan bahwa *form login* telah dapat digunakan dengan baik dan sesuai dengan fungsinya.

| <b>Modul</b> | <b>Prosedur</b> | <b>Masukan</b>  | Keluaran      | Hasil yang  | Kesimpulan |
|--------------|-----------------|-----------------|---------------|-------------|------------|
| yang         | pengujian       |                 | yang          | didapat     |            |
| diuji        |                 |                 | diharapkan    |             |            |
| Login        | -Buka           | <i>Username</i> | Admin         | Admin       | Baik       |
|              | Program         | dan             | masuk<br>ke   | ke<br>masuk |            |
|              |                 | password,       | dalam         | dalam       |            |
|              | Masukkan        | klik            | dan<br>sistem | sistem dan  |            |
|              | username        | tombol          | mengakses     | mengakses   |            |
|              | dan             | login           | sistem        | sistem      |            |
|              | password        |                 |               |             |            |
|              | yang            |                 |               |             |            |
|              | benar           |                 |               |             |            |
|              | -Buka           | <i>Username</i> | Tampil        | Tampil      | Baik       |
|              | Program         | dan             | pesan         | pesan       |            |
|              |                 | password,       | username      | username    |            |
|              | Masukkan        | klik            | dan           | dan         |            |
|              | username        | tombol          | password      | password    |            |
|              | dan             | login           | salah         | salah       |            |
|              | password        |                 |               |             |            |
|              | yang salah      |                 |               |             |            |

**Tabel 5.1 Pengujian** *Login*

2. Pengujian Tambah Data Admin

Pengujian tambah data admin digunakan untuk memastikan bahwa *form*  tambah data admin telah dapat digunakan dengan baik dan sesuai dengan fungsinya.

| <b>Modul</b> | <b>Prosedur</b> | <b>Masukan</b> | <b>Keluaran</b> | <b>Hasil</b> yang | Kesimpulan |
|--------------|-----------------|----------------|-----------------|-------------------|------------|
| yang         | pengujian       |                | yang            | didapat           |            |
| diuji        |                 |                | diharapkan      |                   |            |
| Tambah       | - Admin         | Klik           | Tampilkan       | Tampilkan         | Baik       |
| Data         | mengklik        | tombol         | data            | data              |            |
| Admin        | menu            | tambah         | pengguna        | pengguna          |            |
|              | admin           | data           | baru            | baru              |            |
|              | - Klik          |                |                 |                   |            |
|              | tombol          |                |                 |                   |            |
|              | tambah da       |                |                 |                   |            |
|              | nisi data       |                |                 |                   |            |
|              | pengelola       |                |                 |                   |            |

**Tabel 5.2 Pengujian Tambah Data Admin**

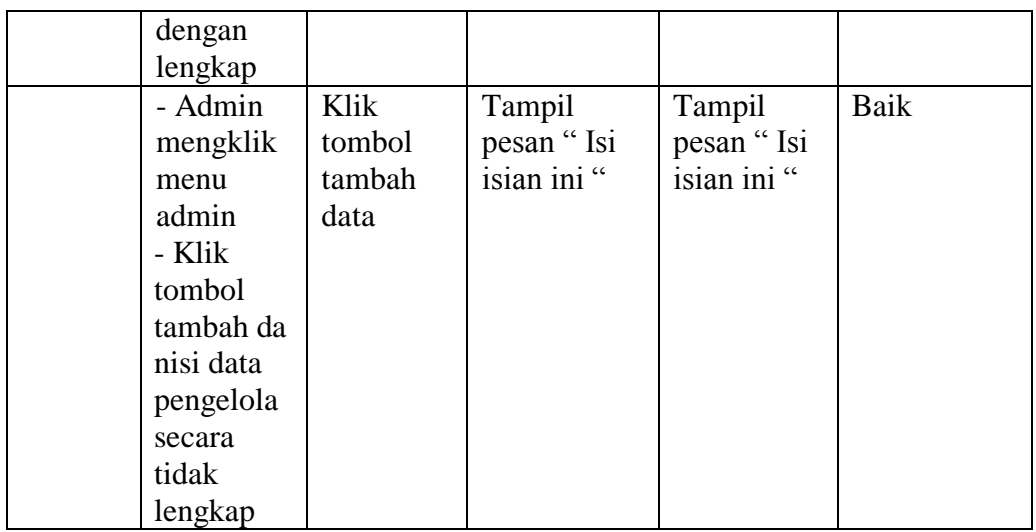

# 3. Pengujian Edit Data Admin

Pengujian edit data admin digunakan untuk memastikan bahwa *form* edit data

admin telah dapat digunakan dengan baik dan sesuai dengan fungsinya.

**Tabel 5.3 Pengujian Edit Data Admin**

| <b>Modul</b> | <b>Prosedur</b> | <b>Masukan</b> | Keluaran      | Hasil yang | Kesimpulan |
|--------------|-----------------|----------------|---------------|------------|------------|
| yang         | pengujian       |                | yang          | didapat    |            |
| diuji        |                 |                | diharapkan    |            |            |
| Edit         | - Admin         | Klik           | Tampil data   | Tampil     | Baik       |
| Data         | mengklik        | tombol         | admin yang    | data admin |            |
| Admin        | menu            | edit           | telah di edit | yang telah |            |
|              | admin           |                |               | di edit    |            |
|              | - klik          |                |               |            |            |
|              | tombol          |                |               |            |            |
|              | edit dan        |                |               |            |            |
|              | isi data        |                |               |            |            |
|              | pengelola       |                |               |            |            |
|              | dengan          |                |               |            |            |
|              | lengkap         |                |               |            |            |
|              | - Admin         | Klik           | Tampil        | Tampil     | Baik       |
|              | mengklik        | tombol         | pesan "Isi    | pesan "Isi |            |
|              | menu            | edit           | isian ini"    | isian ini" |            |
|              | admin           |                |               |            |            |
|              | - klik          |                |               |            |            |
|              | tombol          |                |               |            |            |
|              | edit dan        |                |               |            |            |
|              | isi data        |                |               |            |            |

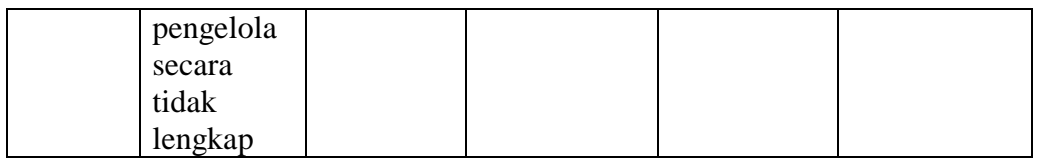

# 4. Pengujian Hapus Data Admin

Pengujian hapus data admin digunakan untuk memastikan bahwa *form* hapus data admin telah dapat digunakan dengan baik dan sesuai dengan fungsinya.

| <b>Modul</b> | <b>Prosedur</b> | <b>Masukan</b> | <b>Keluaran</b> | <b>Hasil</b> yang | Kesimpulan |
|--------------|-----------------|----------------|-----------------|-------------------|------------|
| yang         | pengujian       |                | yang            | didapat           |            |
| diuji        |                 |                | diharapkan      |                   |            |
| Hapus        | -Admin          | Klik           | Tampil pesan    | Tampil pesan      | Baik       |
| Data         | mengklik        | tombol         | "Anda yakin     | "Anda yakin       |            |
| Admin        | tombol          | <b>OK</b>      | ingin           | ingin             |            |
|              | hapus           |                | menghapus?"     | menghapus?"       |            |
|              | -Admin          | Klik           | Tampil pesan    | Tampil pesan      | Baik       |
|              | mengklik        | tombol         | "Anda yakin     | "Anda yakin       |            |
|              | tombol          | Cancel         | ingin           | ingin             |            |
|              | hapus           |                | menghapus?"     | menghapus?"       |            |

**Tabel 5.4 Pengujian Hapus Data Admin**

## 5. Pengujian Tambah Data Produk

Pengujian tambah data produk digunakan untuk memastikan bahwa *form*  tambah data produk telah dapat digunakan dengan baik dan sesuai dengan fungsinya.

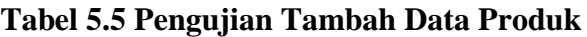

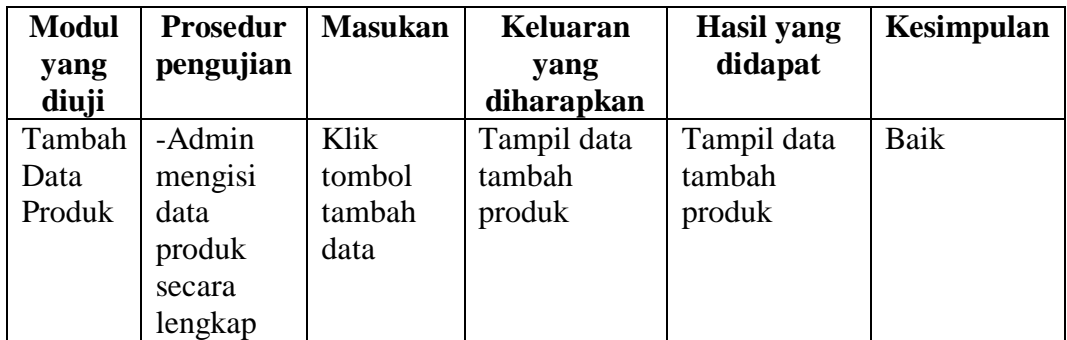

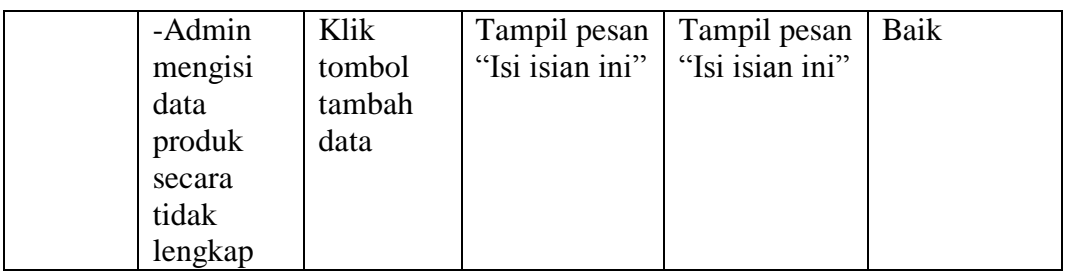

## 6. Pengujian Edit Data Produk

Pengujian edit data produk digunakan untuk memastikan bahwa *form* edit data produk telah dapat digunakan dengan baik dan sesuai dengan fungsinya.

| <b>Modul</b> | <b>Prosedur</b> | <b>Masukan</b> | Keluaran        | Hasil yang      | Kesimpulan |
|--------------|-----------------|----------------|-----------------|-----------------|------------|
| yang         | pengujian       |                | yang            | didapat         |            |
| diuji        |                 |                | diharapkan      |                 |            |
| Edit         | -Admin          | Klik           | Tampil data     | Tampil data     | Baik       |
| Data         | Mengklik        | tombol         | produk dan      | produk dan      |            |
| Produk       | tombol          | edit           | pesan           | pesan           |            |
|              | edit, dan       |                | "Produk         | "Produk         |            |
|              | mengisi         |                | berhasil        | berhasil        |            |
|              | data            |                | diedit"         | diedit"         |            |
|              | produk          |                |                 |                 |            |
|              | dengan          |                |                 |                 |            |
|              | lengkap         |                |                 |                 |            |
|              |                 |                |                 |                 |            |
|              | -Admin          | Klik           | Tampil pesan    | Tampil pesan    | Baik       |
|              | Mengklik        | tombol         | "Isi isian ini" | "Isi isian ini" |            |
|              | tombol          | edit           |                 |                 |            |
|              | edit, dan       |                |                 |                 |            |
|              | mengisi         |                |                 |                 |            |
|              | data            |                |                 |                 |            |
|              | produk          |                |                 |                 |            |
|              | secara          |                |                 |                 |            |
|              | tidak           |                |                 |                 |            |
|              | lengkap         |                |                 |                 |            |

**Tabel 5.6 Pengujian Edit Data Produk**

7. Pengujian Hapus Data Produk

Pengujian hapus data produk digunakan untuk memastikan bahwa *form* hapus data produk telah dapat digunakan dengan baik dan sesuai dengan fungsinya.

| <b>Modul</b><br>yang    | <b>Prosedur</b><br>pengujian                              | <b>Masukan</b>              | <b>Keluaran</b><br>yang                             | Hasil yang<br>didapat                               | Kesimpulan |
|-------------------------|-----------------------------------------------------------|-----------------------------|-----------------------------------------------------|-----------------------------------------------------|------------|
| diuji                   |                                                           |                             | diharapkan                                          |                                                     |            |
| Hapus<br>Data<br>Produk | -Admin<br>mengklik<br>tombol<br>hapus                     | Klik<br>tombol<br><b>OK</b> | Tampil pesan<br>"Anda yakin<br>ingin<br>menghapus?" | Tampil pesan<br>"Anda yakin<br>ingin<br>menghapus?" | Baik       |
|                         | produk<br>-Admin<br>mengklik<br>tombol<br>hapus<br>produk | Klik<br>tombol<br>Cancel    | Tampil pesan<br>"Anda yakin<br>ingin<br>menghapus?" | Tampil pesan<br>"Anda yakin<br>ingin<br>menghapus?" | Baik       |

**Tabel 5.7 Pengujian Hapus Data Produk**

8. Pengujian Tambah Kategori Produk

Pengujian tambah kategori produk digunakan untuk memastikan bahwa *form*  tambah kategori produk telah dapat digunakan dengan baik dan sesuai dengan fungsinya.

| <b>Modul</b> | <b>Prosedur</b> | <b>Masukan</b> | <b>Keluaran</b> | <b>Hasil</b> yang | <b>Kesimpulan</b> |
|--------------|-----------------|----------------|-----------------|-------------------|-------------------|
| yang         | pengujian       |                | yang            | didapat           |                   |
| diuji        |                 |                | diharapkan      |                   |                   |
| Tambah       | -Admin          | Klik           | Tampilkan       | Tampilkan         | Baik              |
| Kategori     | mengklik        | tombol         | data kategori   | data kategori     |                   |
| Produk       | tombol          | tambah         |                 |                   |                   |
|              | tambah          | data           |                 |                   |                   |
|              | data, dan       |                |                 |                   |                   |
|              | mengisi         |                |                 |                   |                   |
|              | data            |                |                 |                   |                   |
|              | secara          |                |                 |                   |                   |
|              | lengkap         |                |                 |                   |                   |
|              | Admin           | Klik           | Tampil          | Tampil            | Baik              |

**Tabel 5.8 Pengujian Tambah Kategori Produk**

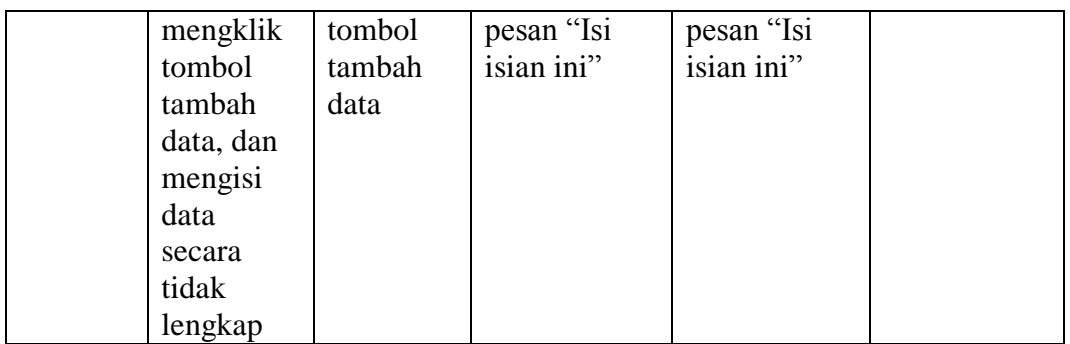

9. Pengujian Edit Kategori Produk

Pengujian edit kategori produk digunakan untuk memastikan bahwa *form* edit kategori produk telah dapat digunakan dengan baik dan sesuai dengan fungsinya.

| <b>Modul</b> | <b>Prosedur</b> | <b>Masukan</b> | <b>Keluaran</b> | Hasil yang    | Kesimpulan |
|--------------|-----------------|----------------|-----------------|---------------|------------|
| yang         | pengujian       |                | yang            | didapat       |            |
| diuji        |                 |                | diharapkan      |               |            |
| Edit         | -Admin          | Klik           | Tampilkan       | Tampilkan     | Baik       |
| Kategori     | mengklik        | tombol         | data kategori   | data kategori |            |
| Produk       | tombol          | update         | produk          | produk        |            |
|              | edit            |                |                 |               |            |
|              | kategori,       |                |                 |               |            |
|              | dan             |                |                 |               |            |
|              | mengisi         |                |                 |               |            |
|              | data            |                |                 |               |            |
|              | secara          |                |                 |               |            |
|              | lengkap         |                |                 |               |            |
|              | -Admin          | Klik           | Tampil          | Tampil        | Baik       |
|              | mengklik        | tombol         | pesan "Isi      | pesan "Isi    |            |
|              | tombol          | update         | isian ini"      | isian ini"    |            |
|              | edit            |                |                 |               |            |
|              | kategori,       |                |                 |               |            |
|              | dan             |                |                 |               |            |
|              | mengisi         |                |                 |               |            |
|              | data            |                |                 |               |            |
|              | secara          |                |                 |               |            |
|              | tidak           |                |                 |               |            |
|              | lengkap         |                |                 |               |            |

**Tabel 5.9 Pengujian Edit Kategori Produk**

10. Pengujian Hapus Kategori Produk

Pengujian hapus kategori produk digunakan untuk memastikan bahwa *form*  hapus kategori produk telah dapat digunakan dengan baik dan sesuai dengan fungsinya.

| <b>Modul</b> | <b>Prosedur</b> | <b>Masukan</b> | Keluaran     | Hasil yang   | <b>Kesimpulan</b> |
|--------------|-----------------|----------------|--------------|--------------|-------------------|
| yang         | pengujian       |                | yang         | didapat      |                   |
| diuji        |                 |                | diharapkan   |              |                   |
| Edit         | -Admin          | Klik           | Tampil pesan | Tampil pesan | Baik              |
| Kategori     | mengklik        | tombol         | "Anda yakin  | "Anda yakin  |                   |
| Produk       | tombol          | OK             | ingin        | ingin        |                   |
|              | hapus           |                | menghapus?"  | menghapus?"  |                   |
|              | kategori        |                |              |              |                   |
|              | -Admin          | Klik           | Tampil pesan | Tampil pesan | Baik              |
|              | mengklik        | tombol         | "Anda yakin  | "Anda yakin  |                   |
|              | tombol          | Cancel         | ingin        | ingin        |                   |
|              | hapus           |                | menghapus?"  | menghapus?"  |                   |
|              | kategori        |                |              |              |                   |

**Tabel 5.10 Pengujian Hapus Kategori Produk**

### **5.3 ANALISIS HASIL YANG DICAPAI OLEH SISTEM**

#### **5.3.1 Kelebihan Sistem**

Sistem baru yang dirancang ini setidaknya memiliki kelebihan dari pada sistem sebelumnya, adapun kelebihan dari sistem yang baru ini adalah sebagai berikut :

- 1. Aplikasi yang dibangun dapat mempermudah bagi *customer* dalam melakukan transaksi jual beli.
- 2. Aplikasi yang dibangun dapat memberikan dan menyediakan informasi tentang Distro Rumah Kaos 31 Jambi bagi *customer*.

3. Aplikasi yang dibangun dapat menjadi salah satu solusi untuk para *customer* dalam melakukan transaksi secara *online*.

### **5.3.2 Kekurangan Sistem**

Sistem yang baru dirancang ini tidak luput dari kekurangan, adapun kekurangan dari sistem yang baru ini ialah sebagai berikut :

- 1. Sistem yang baru ini hanya dapat diolah oleh *user* yang memahami komputer, bagi *user* yang kurang memahami komputer dirasa akan sangat sulit untuk mengolah sistem ini.
- 2. Sistem ini juga memakan biaya yang besar, karena untuk mengoperasikannya dibutuhkan seperangkat alat komputer yang memenuhi standarisasi *software* dan juga mencakup masalah biaya *internet*.

#### **5.3.3 Analisis Yang Dicapai**

Adapun analisis hasil yang dicapai oleh Perancangan E-commerce Pada Distro Rumah Kaos 31 Jambi adalah sebagai berikut :

- 1. Sistem atau aplikasi *e-commerce* ini dapat membantu para *customer*  mendapatkan informasi secara langsung tanpa harus datang ke lokasi Distro Rumah Kaos 31 Jambi.
- 2. Aplikasi yang baru dapat membantu mempermudah proses transaksi bagi pihak Distro Rumah Kaos 31 Jambi maupun pihak *customer* karena transaksi dapat dilakukan secara *online*.